SAP How-to Guide Business Analytics

# **How to SELECT in SAP BW transformations**

 $\mathbf{H}$ 

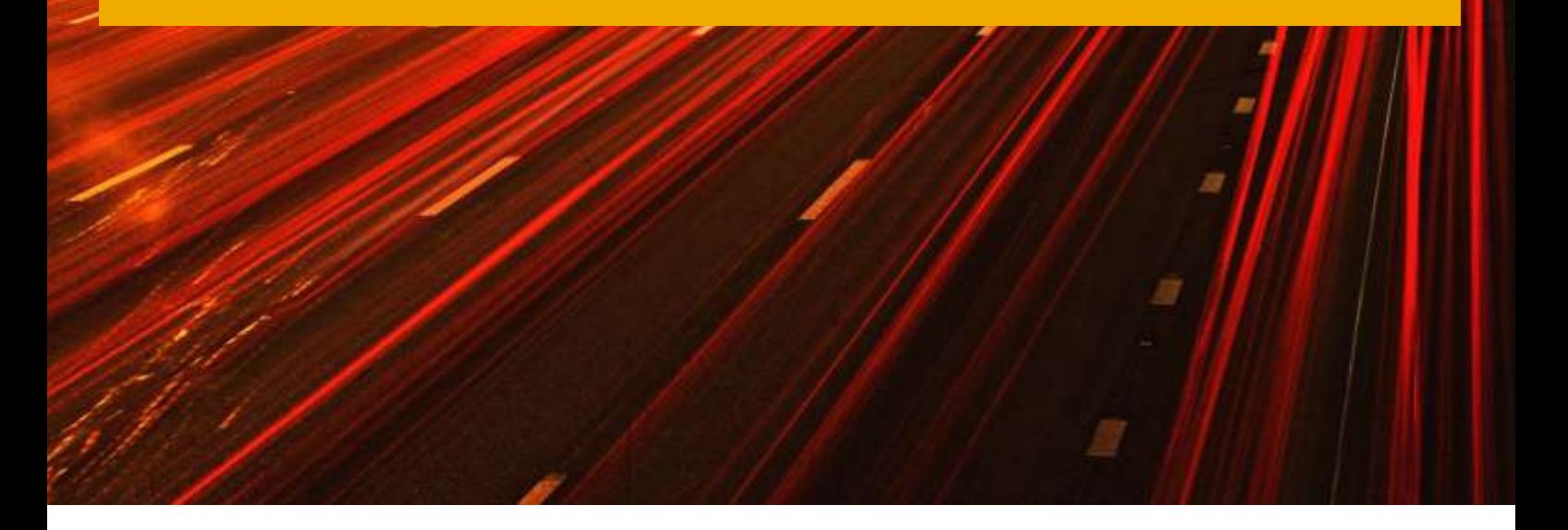

Applicable Releases:

SAP BW 7.0\* and later releases

Version 1.0 April 2012

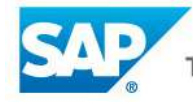

The Best-Run Businesses Run SAP<sup>™</sup>

#### © Copyright 2013 SAP AG. All rights reserved.

Business Objects and the Business Objects logo, BusinessObjects, Crystal Reports, Crystal Decisions, Web Intelligence, Xcelsius, and other Business Objects products and services mentioned herein as well as their respective logos are trademarks or registered trademarks of Business Objects Software Ltd. Business Objects is an SAP company.

SAP "How-to" Guides are intended to simplify the product implementtation. While specific product features and procedures typically are explained in a practical business context, it is not implied that those features and procedures are the only approach in solving a specific business problem using SAP NetWeaver. Should you wish to receive additional information, clarification or support, please refer to SAP Consulting.

Any software coding and/or code lines / strings ("Code") included in this documentation are only examples and are not intended to be used in a productive system environment. The Code is only intended better explain and visualize the syntax and phrasing rules of certain coding. SAP does not warrant the correctness and completeness of the Code given herein, and SAP shall not be liable for errors or damages caused by the usage of the Code, except if such damages were caused by SAP intentionally or grossly negligent.

#### Disclaimer

Some components of this product are based on Java<sup>™</sup>. Any code change in these components may cause unpredictable and severe malfunctions and is therefore expressively prohibited, as is any decompilation of these components.

Any Java<sup>™</sup> Source Code delivered with this product is only to be used by SAP's Support Services and may not be modified or altered in any way.

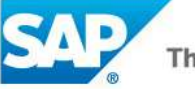

### **Document History**

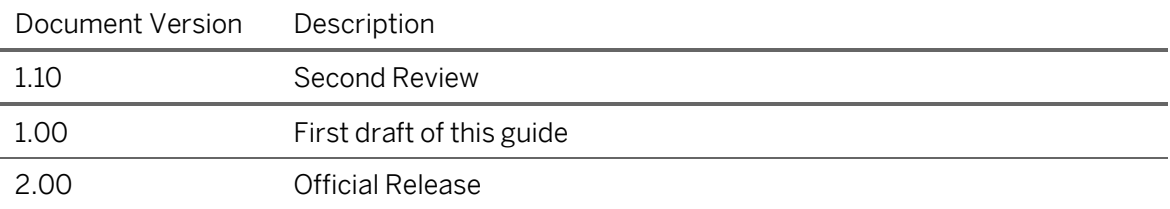

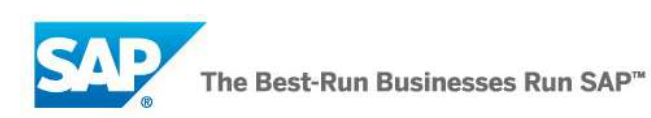

### **Typographic Conventions**

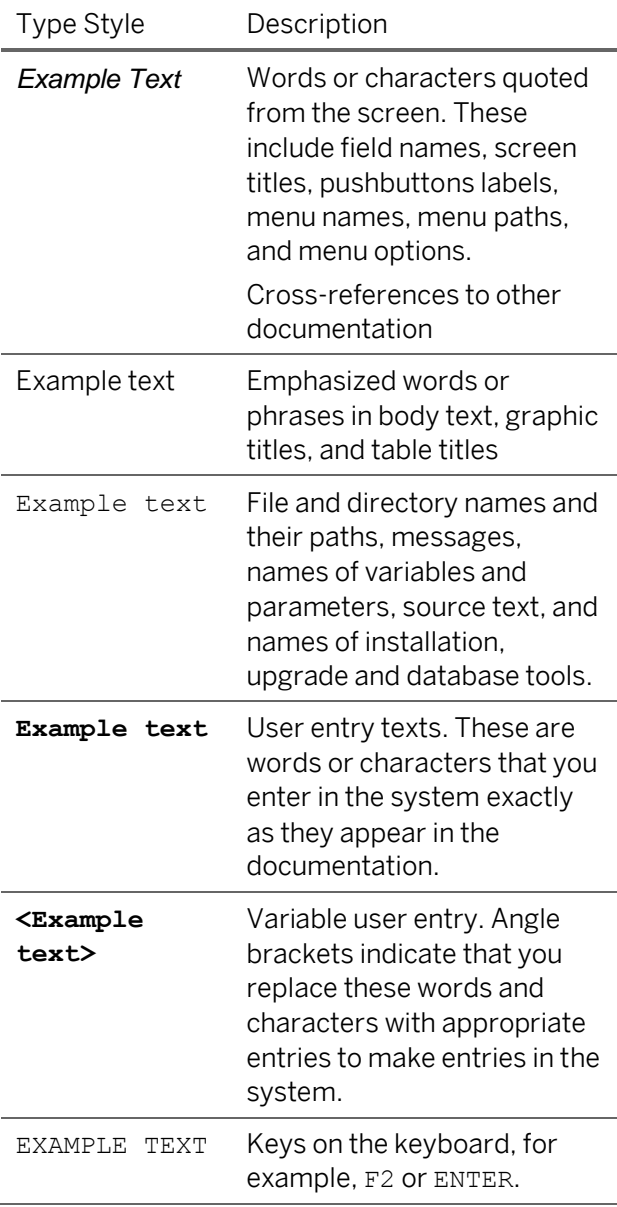

### **Icons**

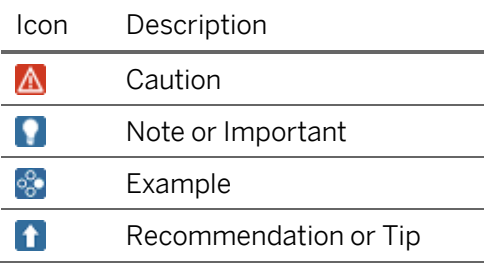

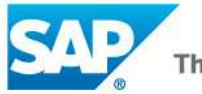

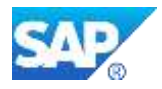

#### How to SELECT in SAP BW transformations

### **Table of Contents**

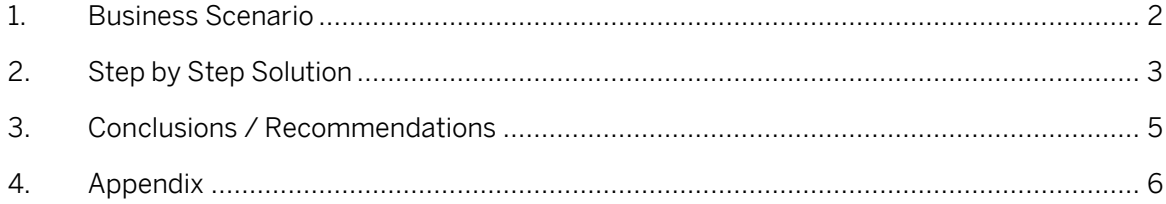

How to SELECT in SAP BW transformations

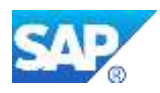

# <span id="page-5-0"></span>**1. Business Scenario**

For complex data staging scenarios within SAP BW it is usually necessary to manipulate data, this can be done at several points during loading:

- Start routine
- Expert routine
- End routine

The following scenario is about manipulation and transformation of data during staging through the data warehouse. Scenario:

(1) You need to do a lookup on custom Z-table and populate a field in this case ZCOUNTRY in the data target (InfoCube) within transformation from DataStore Object to InfoCube.

In order to accomplish the above task it has been determined to use End Routine for the Enhancement. As best practice it is well known and recommendable to use internal tables rather than SELECT SINGLE statement in performance point of view. As mentioned on SAP NetWeaver BW powered by SAP HANA this best practices remains valid, therefore the data selection via the internal table will be showed.

For demonstration purposes data will be loaded from a DataStore Object to an InfoCube. In the transformation for field 0SOLD\_TO a lookup for country in the customer Z-Table will be done.

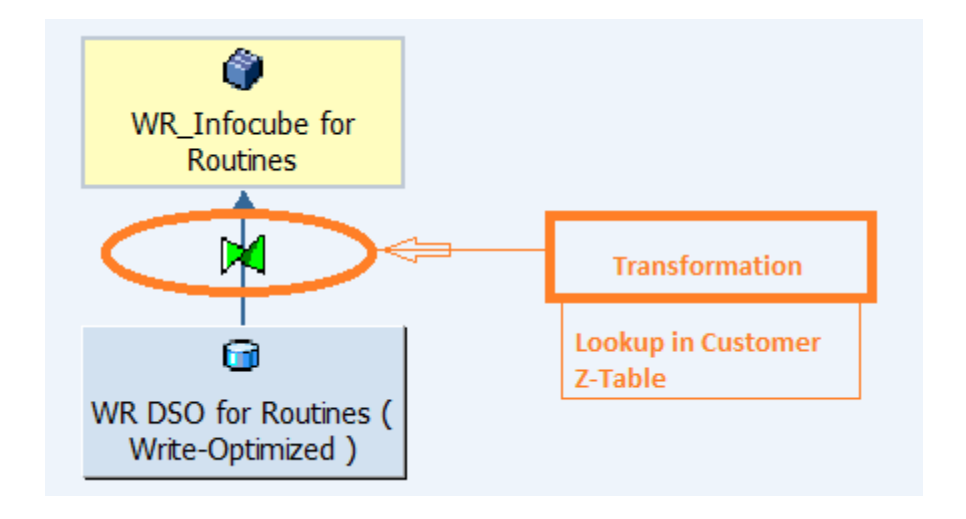

This transformation will be enhanced via end routines by performing the following actions:

(1) Get the country from Z-Table for each 0SOLD\_TO and populate field ZCOUNTRY in the Data Target (InfoCube)

A SAP BW system powered by HANA at current state doesn't change much on the ABAP Application Layer, a lot of well-known performance optimizations in this area are remaining valid. Therefore the present How to guide shows an efficient way to use SELECT statements in transformation in SAP NetWeaver BW powered by SAP HANA as well as with SAP BW on other databases.

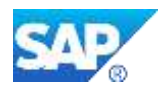

## <span id="page-6-0"></span>**2. Step by Step Solution**

- (1) Create Transformation from DataStore Object to InfoCube.
- (2) Create End Routine as follows.

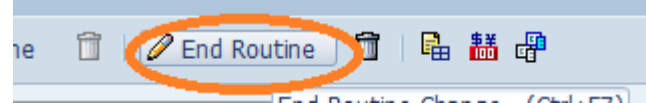

Add Global Declaration. Refer to appendix for the ABAP Code.

```
EDATA: BEGIN OF I S CUSTOMER,
 /BIC/S CUSTOMER TYPE ZCUSTLOC-/BIC/S CUSTOMER,
 /BIC/S COUNTRY TYPE ZCUSTLOC-/BIC/S COUNTRY,
LEND OF I S CUSTOMER.
 DATA: i t customer like HASHED table of I S CUSTOMER with unique key
 /BIC/S CUSTOMER.
 DATA: S_COUNTRY TYPE ZCUSTLOC-/BIC/S_COUNTRY.
 *$*$ end of 2nd part global - insert your code only before this line
  == Segments =
   FIELD-SYMBOLS:
    <{\tt RESULT\_FIELDS}>~~{\tt TYPE\_ty\_s\_TG\_1}\,.DATA:
    MONITOR REC TYPE rstmonitor.
** read master data in local table once from custom z table
select /BIC/S CUSTOMER /BIC/S COUNTRY from zcustloc
      into corresponding fields of table i t customer.
    if sv-subrc = 4.
\overline{\phantom{a}}RAISE EXCEPTION TYPE CX RSROUT ABORT.
    endif.
    sort i t customer by /BIC/S CUSTOMER.
    loop at RESULT PACKAGE ASSIGNING <RESULT FIELDS>.
\mathbb{R}| *Uncomment / Comment lines 318 - 322 to test with select * and read from
*internal_table
      read table i t customer into I S CUSTOMER with key
        /BIC/S CUSTOMER = <RESULT FIELDS>-/BIC/S SOLD TO.
\overline{\phantom{a}}if sy-subrc eq 0.
        <RESULT FIELDS>-/BIC/S COUNTRY = I S CUSTOMER-/BIC/S COUNTRY.
      endif.
| \star* Uncomment / Comment lines 326 - 330 to test with select single table
\starselect single /B49/S COUNTRY into S COUNTRY from zcustloc
 \pmwhere /B49/S CUSTOMER = <RESULT FIELDS>-/B49/S SOLD TO.
       if sy-subrc eq 0.
 \star<RESULT FIELDS>-/B49/S COUNTRY = S COUNTRY.
      endif.
    endloop.
```
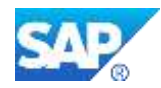

#### How to SELECT in SAP BW transformations

Remarks on the shown example:

- If it is useful to read a table according to our example ZCUSTLOC in the end routine is depending on the amount of records. Considering tables, in our example ZCUSTLOC, with a lot of entries it is recommendable to read only the relevant Data Packages and to buffer this table (usage of FOR ALL ENTRIES IN <result\_package>). See also "Note 1662726 - Optimizing select with FOR ALL ENTRIES in SAP HANA database"
- In scenarios where a lookup of data of BW InfoObjects is executed it is recommendable to use the standard rule type "reading master data" because this is already optimized for data selects without the need to use ABAP coding. This is also possible for Navigation Attributes and DataStore objects since BW 7.30 (see below).
- The mentioned best practices are also valid for scenarios where 3.x data flow logic is used as well as for new HANA optimized objects like shown.
- New standard look-up features with SAP BW 7.30: Beside the possibility to the do master data look up via a routine or rule (reading master data) it is also possible switch on the navigation attribute in the source object to make this attribute visible as a source field in the transformation. Hence it is available as field for staging, which makes it not necessary to read to master data separately:

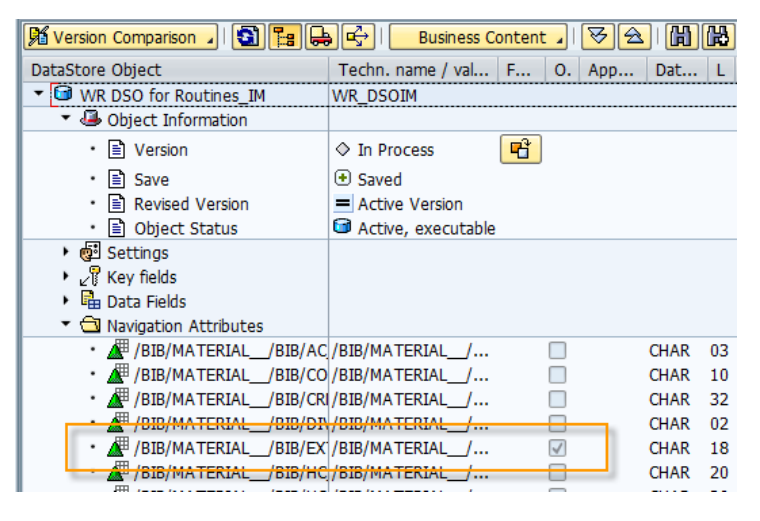

Afterwards the navigation attribute become available in the transformation and can be used:

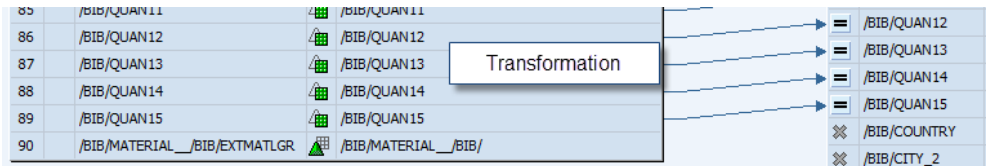

- There is also a new "look-up" feature available for lock ups in DataStore Object.
- These standard functionalities are fully optimized, easy to use and therefore highly recommended to use.

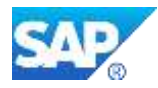

# <span id="page-8-0"></span>**3. Conclusions / Recommendations**

There is significant improvement in End Routine Processing times when using "Read Table" rather than "Select Single" with-in Loop Statement. Select Single should be avoided with in a loop whereever possible.

Valid for SAP NetWeaver BW powered by SAP HANA:

- (1) Due to the architecture of SAP HANA database recommendation and best practices of good ABAP coding are valid and still important.
- (2) During different loading cycles it has been observed that larger DTP Data Package size of 100,000 - 150,000 records showed a significant performance gain than smaller DataPackages.
- (3) Secondary indexes on customer Z-Tables might not be required, as data is already stored in column store with in HANA. DataStore Object Secondary indexes aren't required on SAP HANA anymore. However for some use cases secondary indexes can still be beneficial. This is especially true for highly selective queries on non-primary key fields. These queries can be significantly improved by indexes on single fields which are most selective. (Note 1740373 - DSO: Maintenance of database indexes in SAP HANA.)

All best practices of the following SAP Notes should be considered for SAP HANA as well:

- Note 1227667 Guidelines for expert routine: Design rules
- Note 1258089 Design rule: Adding records to the start routine
- Note 1223532 Design rules: Adding records to end routine

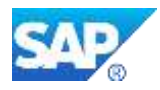

### <span id="page-9-0"></span>**4. Appendix**

```
DATA: BEGIN OF I S CUSTOMER,
/BIC/S_CUSTOMER TYPE ZCUSTLOC-/BIC/S_CUSTOMER,
/BIC/S_COUNTRY TYPE ZCUSTLOC-/BIC/S_COUNTRY,
END OF I S CUSTOMER.
DATA: i t customer like HASHED table of I S CUSTOMER with uniq
ue key
/BIC/S_CUSTOMER.
select /BIC/S CUSTOMER /BIC/S COUNTRY from zcustloc
  into corresponding fields of table i t customer.
  if sy-subrc = 4.
    RAISE EXCEPTION TYPE CX RSROUT ABORT.
  endif.
  sort i t customer by /BIC/S CUSTOMER.
loop at RESULT PACKAGE ASSIGNING <RESULT FIELDS>.
  read table i t customer into I S CUSTOMER with key
           /BIC/S_CUSTOMER = <RESULT_FIELDS>-/BIC/S_SOLD_TO.
        if sy-subrc eq 0.
          <RESULT FIELDS>-/BIC/S COUNTRY = I S CUSTOMER-
  /BIC/S_COUNTRY.
        endif.
 endloop.
```
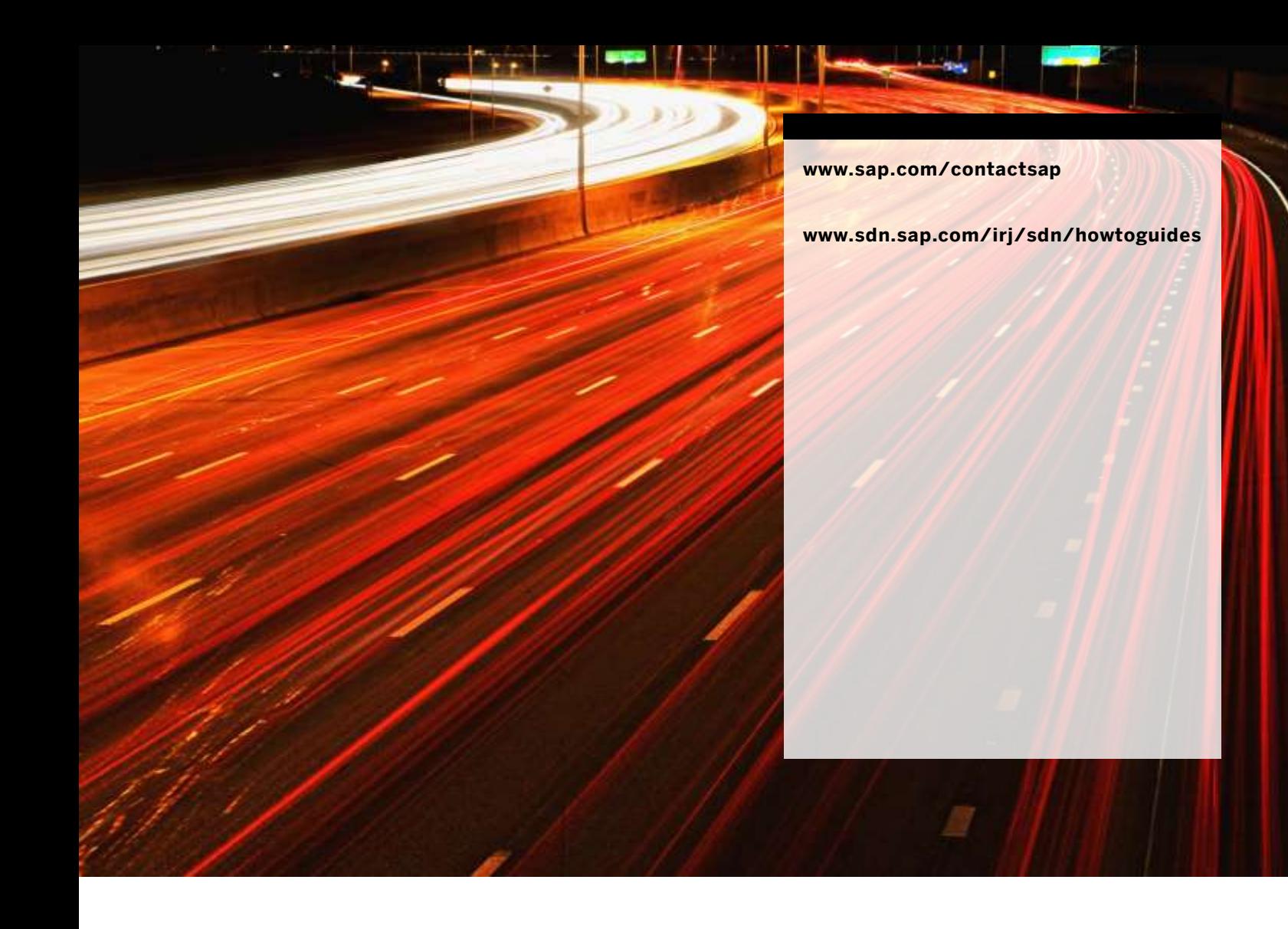

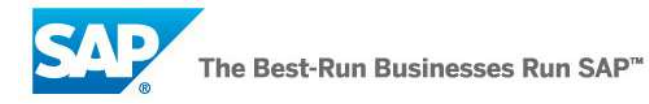